## **Schlüsselwerte**

Mit den **Schlüsselwerten** können Schlüsselwortlisten für benutzerdefinierte Formulare und Applikationen verwaltet werden. Die Schlüsselwortliste wird durch den Namen eindeutig identifiziert und hat eine frei defininierbare Anzahl an angehängten Schlüsselwerten. Für jeden dieser Schlüsselwerte gibt es für alle definierten Sprachen einen Langtext. In der Datenbank wird jedoch immer nur der Kurzname (Keyword) abgespeichert und im Normalfall auch nicht dem Benutzer angezeigt.

Im Falle einer Löschung eines Schlüsselwerts wird dieser das gültig-bis Feld auf "jetzt" gesetzt, somit fällt dieser Datensatz bei zukünftigen Abfragen raus und ist logisch gelöscht.

**Schlüsselwerte** setzen sich folgendermaßen zusammen:

- **Name** Name des Schlüsselwertes
- **Beschreibung** Beschreibung für den Schlüsselwert
- **Gültig von bis** Anzeige des Gültigkeitszeitraumes für den Wert

## **Neuen Schlüsselwerttyp anlegen**

Um einen neuen Schlüsselwerttyp anzulegen klickt man auf die Schaltfläche "**Neuer Schlüsselwerttyp**", befüllt den Namen und die Beschreibung für den neuen Wert.

Um ein neues Schlüsselwort hinzuzufügen, klickt man auf die Schaltfläche "**Schlüsselwort hinzufügen**", anschließend befüllt man die vorgegebenen Felder mit dem

- **Schlüsselwort** Vergabe des Namens z.B. Exchange Listing
- **Text** beliebiger Text, z.B. Wien.
- **Gültig von bis** Bestimmung des Gültigkeitszeitraumes für den Schlüsselwert (mit Hilfe der Kalender-Funktion)
- **Löschen** um einen Schlüsselwert zu löschen aktiviert man die Check-Box (durch Anklicken) . Nach Aufruf von Speichern werden die zum löschen markierten Schlüsselworte logisch gelöscht (siehe oben!)

Durch Speichern wird der neue Schlüsselwert gespeichert, kann bei Bedarf anschließend weiter editiert werden. Durch **Speichern & Schließen** wird der neue Schlüsselwert gespeichert, man gelangt wieder zur Schlüsselwert-Übersicht.

Mit der **Zurück**-Taste kann der Vorgang unterbrochen werden.

## **Beispiel für eine Schlüsselwortliste**

Im folgenden Beispiel gibt es einen Schlüsselwerttyp "ExchangeListing" mit 2 angehängten Schlüsselwerten. Die deutsche Übersetzung wird direkt in der Maske angezeigt. Um die Übersetzungen für die anderen Sprachen anzuzeigen, muss man den Button mit dem Bleistift betätigen.

## **Felder**

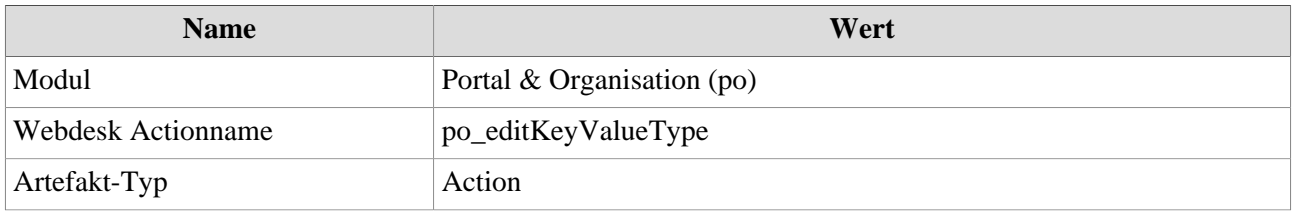